# **Neues von Knoppix 17. Knoppixtage Anger 2018**

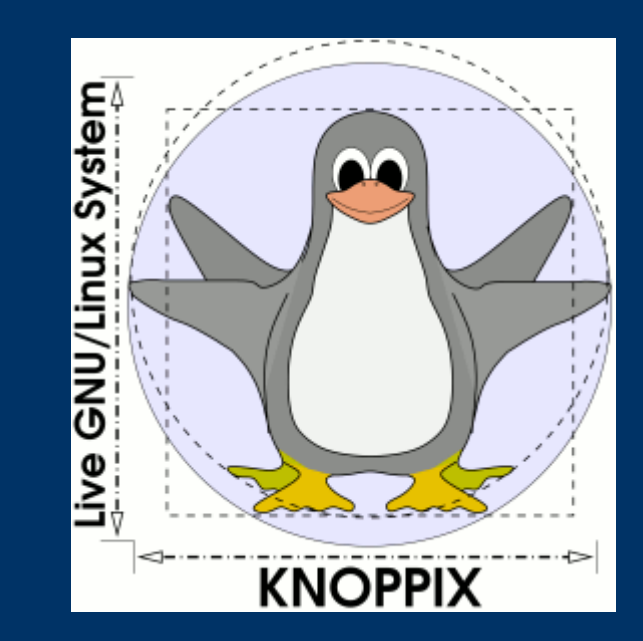

**Prof. Dipl.-Ing. Klaus Knopper <knopper@knopper.net>**

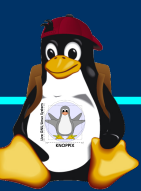

#### **Kernel & Grafik**

➢ Kernel 4.17.13 (Version 8.2.1 Knoppixtage)

➢Aktuelle HW-Unterstützung ➢32bit (knoppix) und 64bit (knoppix64) Kernel auf DVD-/USB-Version, mit automatischer Umschaltung per {isolinux,syslinux}.cfg

➢ UEFI-Version von syslinux mit secure prebootloader der Linux Foundation (EFI-Ordner)

 $\geq$  Xorg 7.7 (core 1.20) mit libdrm 2.4.92, automatische Erkennung von kms/dri (alternativ Bootoption "no3d" oder "3d")

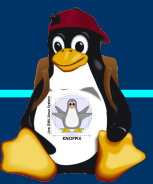

# **Highlights (1)**

- ➢ Compiz 0.9.13 git (Achtung: Demnächst wieder in Debian)
- ➢ systemd (nur Services on demand)
- ➢ LibreOffice 6.1.0 RC3
- ➢ Gimp 2.10.2
- ➢ Chromium 68.0.3440.75 und Firefox (ex Iceweasel) 62.0 Web Browser mit AdBlockPlus und NoScript Security-Plugin (Leider Auslaufmodell)
- ➢ LXDE (Standard) mit lxsession-patch,
- ➢ KDE (Bootoption knoppix desktop=kde), GNOME 3.24 (Bootoption knoppix desktop=gnome)
- ➢ Wine Version 3.1.0 (git) zur Integration Windows (TM) basierter Programme
- ➢ qemu-kvm 2.11 zur (Para-)Virtualisierung (s. BUGS)

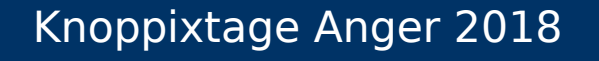

## **Highlights (2)**

- $\triangleright$  "Everything 3D":
	- ➢ OpenSCAD
	- ➢ Blender
	- ➢ FreeCAD
	- ➢ LibreCad
	- ➢ Slic3r
	- $\triangleright$  Neu: Meshlab (git)

➢ Drei Partitions-Layouts für DVD (el torito), Flash-like-DVD (mit autoresize), Flash-enhanced

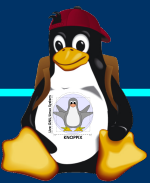

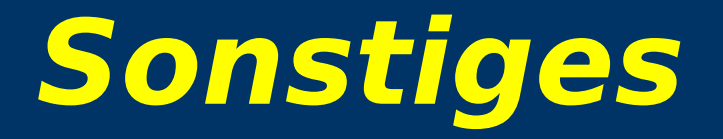

- ➢ Für Computer, die nur von CD, aber nicht von DVD oder USB-Stick starten können, ist im Verzeichnis "KNOPPIX" eine bootfähige Mini-CD als ISO-Image abgelegt
- ➢ ENTFERNT: TCP Stealth (no longer supported)
- ➢ Peer Review: biber?
- $\triangleright$  KNOCKER ("Knoppix meets Docker", nur **Knoppixtage Edition)** ➢ Knoppix-KVM ➢ Khroot (Knoppix in chroot)

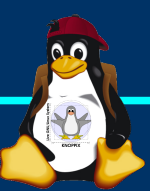

#### Erzeugen eines Sticks vom DVD-Image

dd if=Image.iso of=/dev/sdb bs=1M

cp Image.iso /dev/sdb

Windows: Etcher oder Disk Image Writer (Disk Imager)

NIEMALS UNETBOOTIN ODER ÄHNLICHES VERWENDEN!

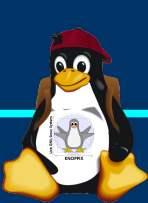

### **Flash-Knoppix (1)**

➢ Safety Feature: Abfrage, ob Installation auch auf "Festplatten" erlaubt sein soll

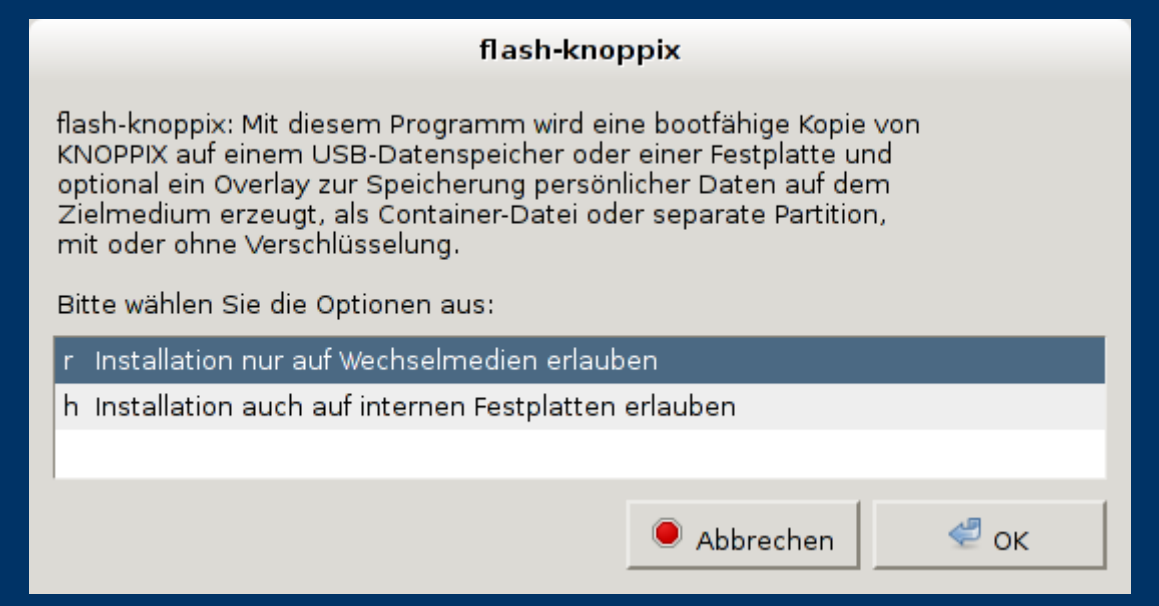

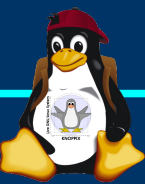

### **Flash-Knoppix (2)**

#### ➢ Auswahl des Datenträgers

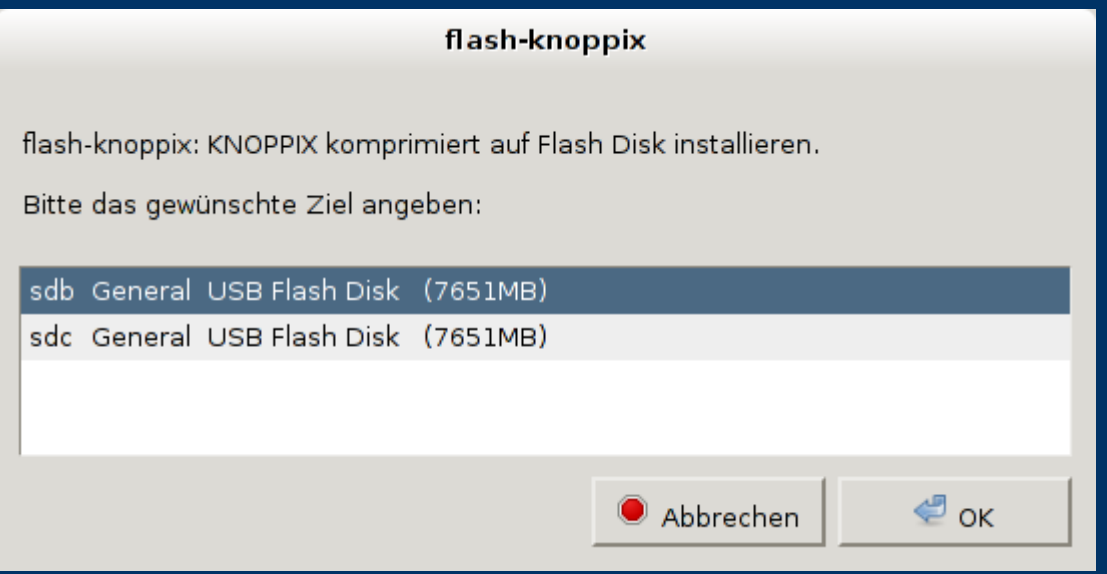

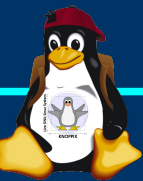

#### **Flash-Knoppix (3)**

➢ Untersuchen des Datenträgers ➢ Erkennen alter Knoppix-Installationen ➢ Upgrades! (Wenn genug Platz)

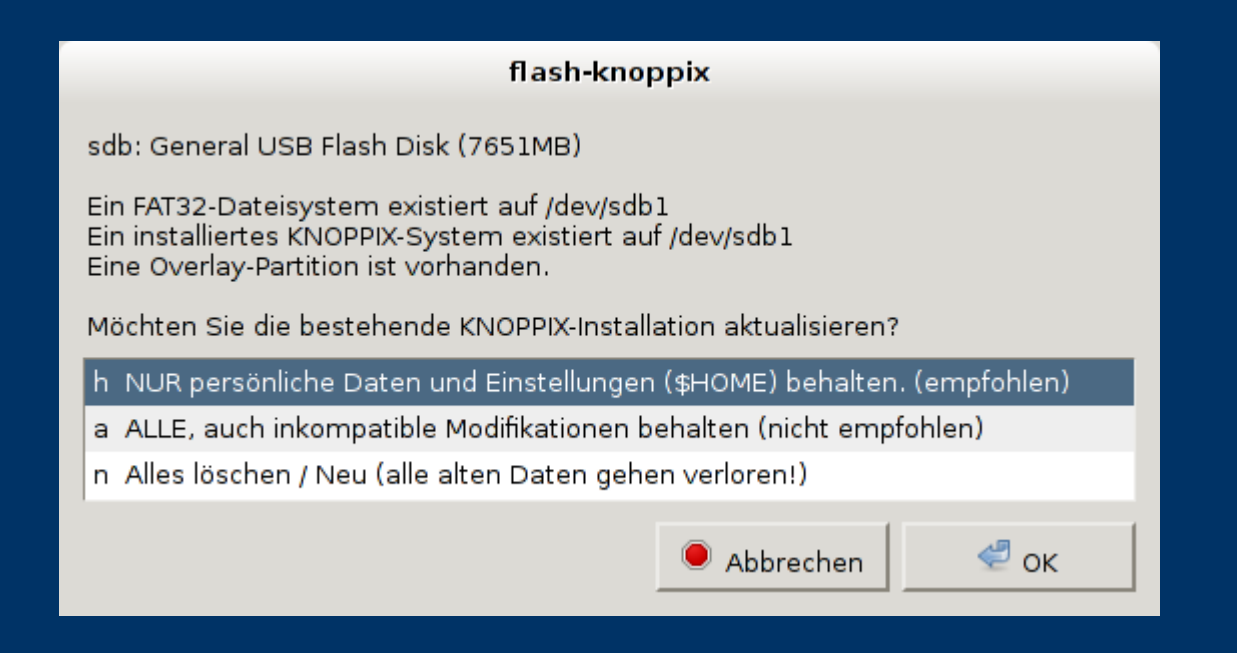

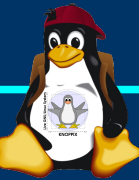

### **Flash-Knoppix (4)**

#### ➢ Installationsmethoden für schreibbares Overlay

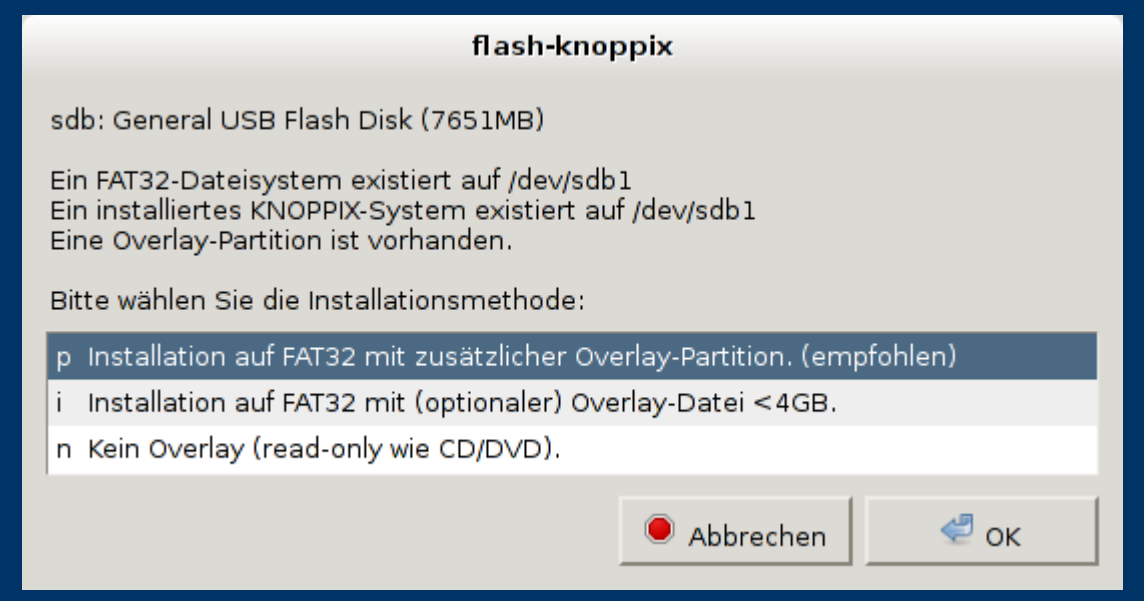

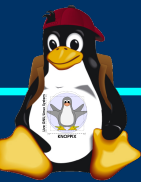

### **Flash-Knoppix (5)**

#### ➢ Größe für Overlay einstellen

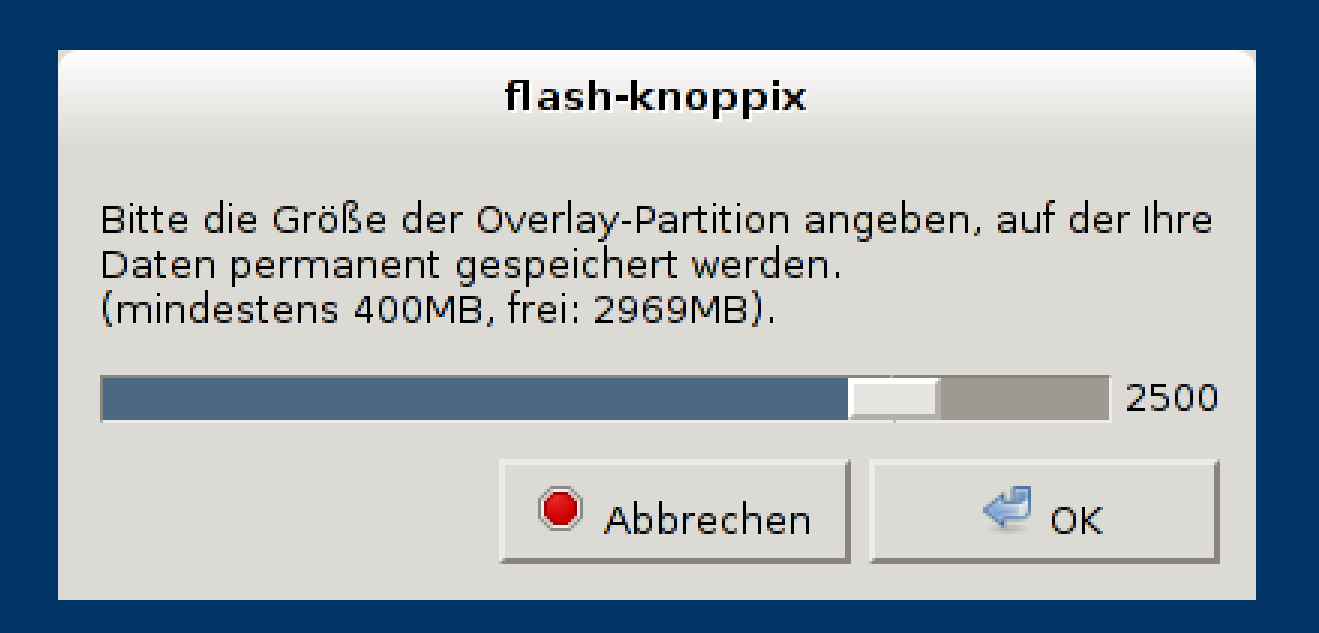

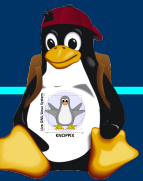

#### Flash-Knoppix (6)

#### > Schreiben... nice -10 ionice -c 3

flash-knoppix

sdb: General USB Flash Disk (7651MB) Schreibe Daten...

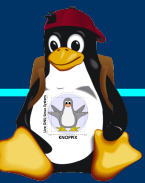

### **Flash-Knoppix (7)**

➢ Batch-Modus (nicht neu, aber wenig bekannt) ➢ Beispiel: 10 USB-Sticks (sdb...sdk) am 10-Port USB3-Hub gleichzeitig flashen

**for i in {b..k}; do**

**flash-knoppix -f -m p -p 3500 /dev/sd\$i Knoppix.iso &**

**done**

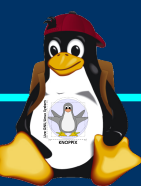

#### **Weitere Features**

#### $\triangleright$  "update-security":

Versucht, NUR Sicherheits-Aktualisierungen zu installieren (Alternative zu "apt-get upgrade", was meistens 99% ALLER Software auszutauschen versucht, mit Problemen bei Konflikten alt/neu).

➢ UEFI Secure Boot (loader.efi), s.a. Knoppix-Homepage

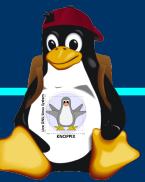

#### **KNOWN BUGS (8.2.1 Knoppixtage Edition)**

- $\triangleright$  qemu-Grafikkarte "-vga cirrus" hängt X-Server im Gast auf → Seit qemu 2.8 empfohlene Default-Option -vga std verwenden.
- $\triangleright$  "Firefox no sound in ALSA-only systems", s.a. [https://bugzilla.mozilla.org/show\\_bug.cgi?id=1345661](https://bugzilla.mozilla.org/show_bug.cgi?id=1345661)
- $\triangleright$  TOR Browser muss per Settings erst auf "download over system ..." gestellt werden, damit der Download funktioniert
- $\triangleright$  "screen" benötigt /var/run mit Mode 777, in knoppix-autoconfig korrigieren.
- ➢ mosh ist nicht installiert?
- $\triangleright$  netperf fehlt
- $\triangleright$  krename
- $\triangleright$  flash-knoppix skript auf Desktop fragt nach "ausführen?"

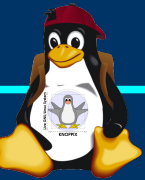

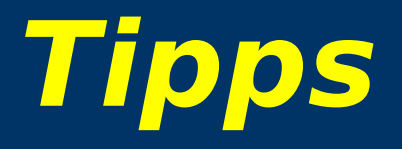

➢ Gefunden im Internet: "**Wie kann man unter Windows einen USB-Stick als virtuelle Festplatte für Virtualbox benutzen?**"

→ Manuell eine Datei einrichten, die einen "Hardlink" auf das physikalische Gerät darstellt. Hierbei sollte Windows veranlasst werden (wie???) NICHT parallel mit virtualbox auf den Stick zu schreiben, sonst möglicherweise ZERSTÖRUNG.

[C:\Program](file:///C:/Program) Files\Oracle\Virtualbox\VBoxManage.exe internalcommands createrawvmdk -filename C:\ Pfad zur neuen Datei\LW D.vmdk -rawdisk \\.\ PhysicalDrive1

Hierbei ist bei "PhysicalDriveNUMMER" Die Nummer des Laufwerks anzugeben, die Windows in der Sstemsteuerung bei "Datenträgerverwaltung" für den Stick anzeigt.

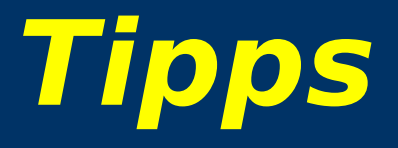

 $\triangleright$  Wie aktualisiere ich ein Programm (thunderbird) in Knoppix?

**sudo apt update sudo apt install -t unstable thunderbird**

```
Versions-Test:
```
➢

**apt-cache policy thunderbird**

➢ Für Fortgeschrittene: Bestimmte Version aus bestimmtem Repository:

**sudo apt install thunderbird/testing sudo apt install thunderbird=versionsnummer**

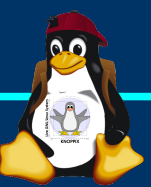

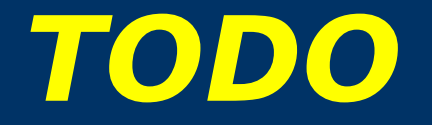

> Check: App Image(s), Programme in einem Ordner benutzen, ohne sie im System zu verankern.

https://de.wikipedia.org/wiki/AppImage

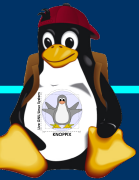

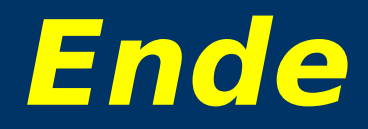

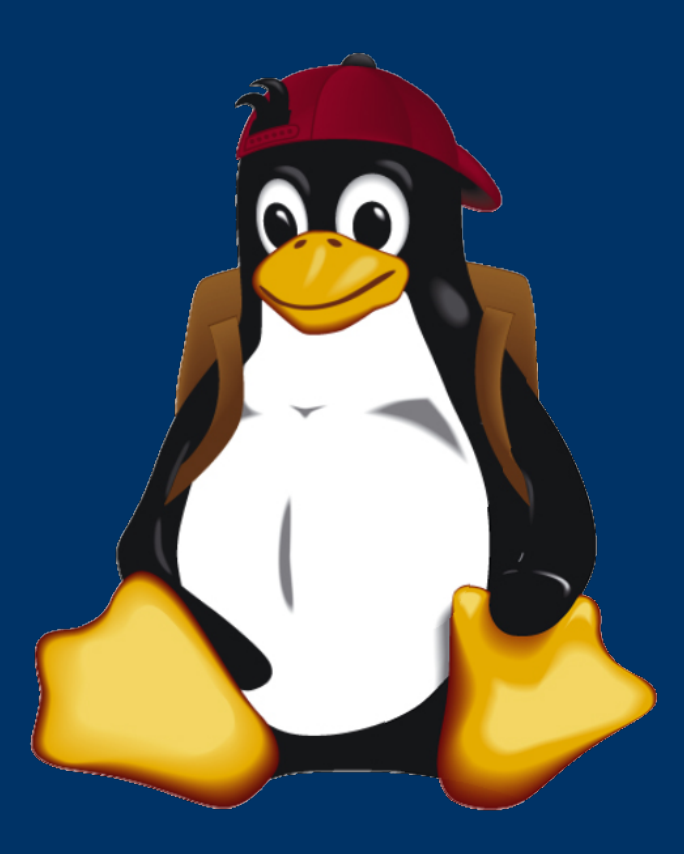

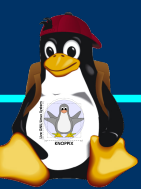